# **SuRDebug Crack [32|64bit] [April-2022]**

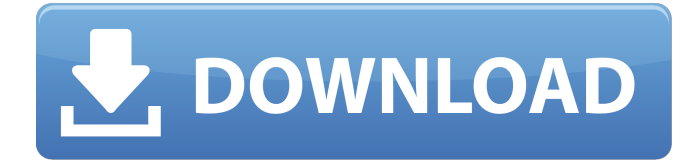

# **SuRDebug [32|64bit] [2022]**

SuRDebug Cracked Version is a Microsoft Windows GUI editor and shell surrounding Google SketchUp and the Ruby-Debug debugger. The top most window displays the SketchUp model while the bottom most window displays the code you edited as you debug the model. Thanks to Jeffrey Burt for the SuRDebug design! SuRDebug Copyright: Here are the SuRDebug source codes. Some of them may have some little bugs and is based on some old version of Google SketchUp. The latest one is supposed to have bugs fixed in the latest version of Google SketchUp (v7.2). Update 1.6.3.14 Fixes a bug when you can't get export result directly after every change. Update 1.6.3.13 Fixes a bug where SuRDebug will not display new/open windows that were opened before. Note: If you have a previous version of SuRDebug (like 1.6.2) upgrade to the latest version to fix this bug. Update 1.6.3.12 Fixes a bug where before saving the changes, SuRDebug wouldn't let you change the name of the file, and made you save it, then changed the name of the file again to re-save it. Update 1.6.3.11 Fixes some minor issues. Update 1.6.3.10 Adds some small improvements to SuRDebug. Update 1.6.3.9 Fixes a bug where SUAbort() and SEAbort() will not work. Also fixes a bug where SUAbort will not work. Update 1.6.3.7 Fixes some minor issues. Also adds some basic support to SUAbort/SEAbort. Update 1.6.3.6 Fixes some minor issues. Update 1.6.3.5 Fixes a bug where after SUAbort(), the model won't be closed if you quit SuRDebug using File->Quit. This bug is also fixed in SUAbort. Fixes a bug where SUAbort won't work if you have a lot of windows opened. Update 1.6.3.4 This SuRDebug version is based on Google SketchUp 7.2 r1495292. Fixes a bug that breaking the model would result in a crash. Fixes a bug where the running model won't be restored correctly after

#### **SuRDebug Crack+ With License Code [Win/Mac]**

------------------- SuRDebug is a Microsoft Windows GUI editor and shell surrounding Google SketchUp and the Ruby-Debug debugger. Choose a level of abstraction: SuRDebug by itself is only a shell debugger. This means that it only prints the function calls to the console without executing them. Another option is to use SuRDebug as a SketchUp plugin. This means that it integrates into Google SketchUp and in addition to the sketchup logger, loads the code in the variable `:graphics` and executes it. This can be done in the SketchUp user interface by the following steps: \*\*1. Choose the SketchUp menu and select the "plugin" item \*\*2. Choose "Load a Sketchup plugin" \*\*3. Insert the following into the text box: SuRDebug.plugin \*\*4. If you get a file missing error, download it from \*\*5. Click "Install Sketchup plugin" \*\*6. Close the plugin dialog To use SuRDebug as a SketchUp plugin, you can read: surdebug.plugin. Using SuRDebug as a SketchUp plugin: --------------------------------- An example of using SuRDebug as a SketchUp plugin, is shown below. An example of the SketchUp user interface, with SuRDebug as a SketchUp plugin, is shown below. \*\*0. Open the SketchUp start menu \*\*1. Click the start menu item named SuRDebug \*\*2. Click "User interface" \*\*3. Paste the code from the sketchup\_plugin.rb file into the text box \*\*4. Click "Open" \*\*5. Click "Save" \*\*6. Close the user interface \*\*7. Click the "start" button \*\*8. SketchUp will load the sketchup\_plugin\_view.rb file and start the Google SketchUp process. \*\*9. On the SketchUp user interface, select the SketchUp item and click on the "Plugins" button \*\*10. Choose the SuRDebug name and press the "Load" button \*\*11. SuRDebug opens and integrates into SketchUp. If it does not do this, check the following steps: \*\*12. Open SketchUp again (it may take some time to load) \*\*13. On the left side of the SketchUp user interface, 09e8f5149f

# **SuRDebug Crack+ Activation Code With Keygen**

--------------------- SuRDebug is a Microsoft Windows GUI editor and shell surrounding Google SketchUp and the Ruby-Debug debugger. You can use SuRDebug to: \* Log your SketchUp session \* Monitor keystrokes and mouse actions \* Improve your SketchUp skills \* Debug Ruby code, using the Ruby-Debug gem \* Use code snippets, as you write them \* Combine both actions: debug Ruby code while in SketchUp \* Adjust SketchUp while you are in the debugger \* Load a particular SketchUp model \* Export your SketchUp session to a separate.scd file SuRDebug has a clean and streamlined interface, which allows you to easily view all available keystrokes and other actions. You can also see the Google SketchUp window. The SuRDebug windows are very similar to the SketchUp windows: they are floating windows that can be placed anywhere on your desktop. SuRDebug: Keystrokes: ---------------------- To set the hotkeys for SuRDebug, type ":sudebug config". You will then see a dialog which will look like this: To change the hotkeys, just enter the desired keystrokes in the following boxes: \*\*Input hotkeys\*\* \* Run/Run, with debug cmd: CTRL+R \* Stop/Stop, with debug cmd: CTRL+O \* Restart/Restart, with debug cmd: CTRL+T \* Clear/Clear: CTRL+ALT+L \* Quit/Quit: CTRL+ALT+X \*\*Debug window hotkeys\*\* \* Open/Open: CTRL+ALT+O \* New/New: CTRL+SHIFT+N \* Open/Open: CTRL+O \* File/File: CTRL+SHIFT+F \* Zoom/Zoom: CTRL+ALT+Z \* Zoom In/Zoom In: CTRL+ALT+SPACE \* Zoom Out/Zoom Out: CTRL+ALT+PLUS \* Zoom Default: CTRL+ALT+C \* Zoom All/Zoom All: CTRL+ALT+A \* Zoom N/Zoom N: CTRL+ALT+X \* Zoom All/Zoom All: CTRL+ALT+Y \* Zoom to Default/Zoom to Default: CTRL+ALT+PLUS \* Zoom to N/Zoom to N: CTRL+ALT+MINUS \* Find

#### **What's New in the SuRDebug?**

The SuRDebug package wraps Google SketchUp 9, Google SketchUp's Ruby API, and a Debugger. It can debug any SketchUp script using the Ruby debugger. SuRDebug is hosted on Google Code. SuRDebug 1.x Features Works with SketchUp 9 Debug any SketchUp script using the Ruby debugger Works with Ruby 1.9 and later su rdebug -h -r -g Help su rdebug -h su rdebug -v -r su rdebug -h -r -g su rdebug -h su rdebug -v -r -g su rdebug -h su rdebug -v -r -g su rdebug -h -r -g su rdebug -h su rdebug -v -r -g su rdebug -h su rdebug -v -r -g su rdebug -h -r -g su rdebug -h su rdebug -v -r -g su rdebug -h -r -g \$> su rdebug -v -r -g \$> su rdebug -v -r -g \$> su rdebug -v -r -g su rdebug Starting with version 1.12 of Google SketchUp and GitHub repository for SuRDebug SuRDebug \_/ Users/yoursir/.rbenv/versions/1.9.3-p0-g208e1f8/gems/google-

sketchup-9.0.6/lib/google/sketchup/debug\_shell.rb:14 SuRDebug \_/Users/yoursir/.rbenv/versions/1.9.3-p0-g208 e1f8/gems/google-sketchup-9.0.6/lib/google/sketchup/debug\_shell.rb:12 SuRDebug \_/Users/yoursir/.rbenv/versi ons/1.9.3-p0-g208e1f8/gems/google-sketchup-9.0.6/lib/google/sketchup/debug\_shell.rb:2 SuRDebug \_/Users/yoursir/.rbenv/

### **System Requirements For SuRDebug:**

The Xbox One requires a 4GB hard drive to install the game, the hard drive must be in an Xbox One formatted for use with the Kinect. If you are installing the game on a drive that is formatted with the Windows 7 operating system, it will not work. The game requires Windows 7, Windows 8.1, Windows 10 or Windows Server 2012 R2. Multimedia Features Additional requirements are needed to play the following media features in the game. You may have to install some of these components, depending on your current media configuration.-le-V

<https://firmateated.com/wp-content/uploads/2022/06/krisgly.pdf> [http://chat.xumk.cn/upload/files/2022/06/4m2qGyhnDGfR4MGK7aot\\_08\\_ebe3b88cfe0961276432b3aaf6dd0e](http://chat.xumk.cn/upload/files/2022/06/4m2qGyhnDGfR4MGK7aot_08_ebe3b88cfe0961276432b3aaf6dd0e2f_file.pdf) [2f\\_file.pdf](http://chat.xumk.cn/upload/files/2022/06/4m2qGyhnDGfR4MGK7aot_08_ebe3b88cfe0961276432b3aaf6dd0e2f_file.pdf) <http://empoderamientodelospueblosoriginariosac.com/?p=3376> <http://formeetsante.fr/securcube-imap-downloader-1-11-1-1164-crack-download-for-pc-2022/> <https://chihemp.com/wp-content/uploads/2022/06/jaedea.pdf> <https://www.teppichreinigung-schoeneiche.de/mi3-html-editor-crack-activation-key-x64/> [https://cine-africain.com/wp-content/uploads/2022/06/First\\_Defense\\_PC\\_Rescue.pdf](https://cine-africain.com/wp-content/uploads/2022/06/First_Defense_PC_Rescue.pdf) <https://moronencaja.com/wp-content/uploads/2022/06/florwykt.pdf> <https://tvafghan.com/registryloaderpe-crack-free-download-x64/> [http://tradefrat.com/upload/files/2022/06/rpilMKEl9yrEr7ye4CSo\\_08\\_ebe3b88cfe0961276432b3aaf6dd0e2f\\_fi](http://tradefrat.com/upload/files/2022/06/rpilMKEl9yrEr7ye4CSo_08_ebe3b88cfe0961276432b3aaf6dd0e2f_file.pdf) [le.pdf](http://tradefrat.com/upload/files/2022/06/rpilMKEl9yrEr7ye4CSo_08_ebe3b88cfe0961276432b3aaf6dd0e2f_file.pdf) <http://cursodeeletricista.com/wp-content/uploads/2022/06/Primg.pdf> <http://guseong.org/2022/06/08/bsc-e-mailer-extreme-edition-crack-product-key-2022/> <https://cruisesandports.com/wp-content/uploads/2022/06/carlemma.pdf> <http://www.mtcpreps.com/wp-content/uploads/2022/06/teraria.pdf> <https://fortymillionandatool.com/?p=3436> [https://nlamateur.nl/upload/files/2022/06/S5qxH8MgKiLSGg1qVSL7\\_08\\_10e2e4e5c2e3d6ff3931a4b0f76d8ff](https://nlamateur.nl/upload/files/2022/06/S5qxH8MgKiLSGg1qVSL7_08_10e2e4e5c2e3d6ff3931a4b0f76d8ffc_file.pdf) [c\\_file.pdf](https://nlamateur.nl/upload/files/2022/06/S5qxH8MgKiLSGg1qVSL7_08_10e2e4e5c2e3d6ff3931a4b0f76d8ffc_file.pdf) [https://waoop.com/upload/files/2022/06/3PyEEyKHg9CrhUAZCmEY\\_08\\_ebe3b88cfe0961276432b3aaf6dd0e](https://waoop.com/upload/files/2022/06/3PyEEyKHg9CrhUAZCmEY_08_ebe3b88cfe0961276432b3aaf6dd0e2f_file.pdf) [2f\\_file.pdf](https://waoop.com/upload/files/2022/06/3PyEEyKHg9CrhUAZCmEY_08_ebe3b88cfe0961276432b3aaf6dd0e2f_file.pdf) <http://sandbox.autoatlantic.com/advert/flash-drive-editor-crack-for-pc/> https://www.hypebunch.com/upload/files/2022/06/JdvakPuVK7POUBbnBOB8\_08\_ff8838ae4960ac50a7c50fa [5db7514bd\\_file.pdf](https://www.hypebunch.com/upload/files/2022/06/JdvakPuVK7PQUBbnBOB8_08_ff8838ae4960ac50a7c50fa5db7514bd_file.pdf) <https://inmueblesencolombia.com/?p=26304>